### Data Pre-Processing in R

#### L. Torgo

ltorgo@knoyda.com KNOYDA, Know Your Data!

#### Jul, 2019

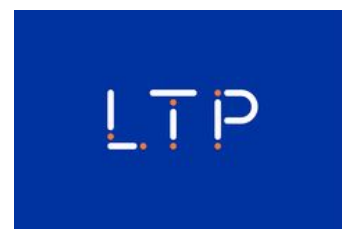

Introduction

What is Data Pre-Processing?

<span id="page-0-0"></span>Data Pre-Processing

Set of steps that may be necessary to carry out before any further analysis takes place on the available data

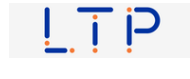

### Some Motivations for Data Pre-Processing

- Several data mining methods are sensitive to the scale and/or type of the variables
	- Different variables (columns of our data sets) may have rather different scales
	- Some methods are not able to handle either nominal or numeric variables
- We may need to "create" new variables to achieve our objectives
	- Sometimes we are more interested in relative values (variations) than absolute values
	- We may be aware of some domain-specific mathematical relationship among two or more variables that is important for the task
- **Figure Frequently we have data sets with unknown variable values**
- Our data set may be too large for some methods to be applicable

```
© L.Torgo (KNOYDA) Data Pre-processing Jul, 2019 3/50
```
Introduction

## Some of the Main Classes of Data Pre-Processing

- **Data cleaning** 
	- Giv[en data](#page-0-0) may be hard to read or require extra parsing efforts
- **Data transformation** 
	- $\blacksquare$  It may be necessary to change/transform some of the values of the data
- **Nariable creation** 
	- E.g. to incorporate some domain knowledge
- **Dimensionality reduction** 
	- $\blacksquare$  To make modeling possible

# Illustrations of Data Cleaning in R

Data Cleaning Tidy Data

Making your data tidy

- <span id="page-2-0"></span> $\blacksquare$  Propert[ies of](#page-2-0) ti[dy d](#page-2-0)ata sets:
	- $\blacksquare$  each value belongs to a variable and an observation
	- each variable contains all values of a certain property measured across all observations
	- $\blacksquare$  each observation contains all values of the variables measured for the respective case
- The properties lead to data tables where each row represents an observation and the columns represent different properties measured for each observation

#### A non tidy data set

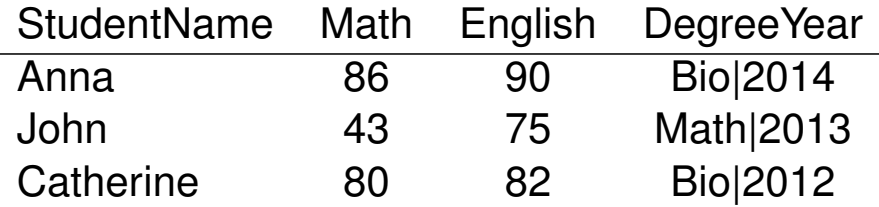

- This data is about the grades on some courses of students that entered some degree in some year
- **The rows are students**
- The columns are the properties measured for each student:
- $\blacksquare$  name subject grade degree  $\blacksquare$  entrance year  $| \top |$ © L.Torgo (KNOYDA) Data Pre-processing Dull, 2019 7/50 Data Cleaning Tidy Data

#### Reading the data

StudentName Math English DegreeYear Anna 86 90 Bio|2014 John 43 75 Math|2013 Ca[therine](#page-2-0) [80 8](#page-2-0)2 Bio|2012

The contents of this file could be read as follows:

```
library(readr)
std <- read_table2("stud2.txt", col_types = cols())
std
## # A tibble: 3 x 4
## StudentName Math English DegreeYear
## <chr> <dbl> <dbl> <chr>
## 1 Anna 86 90 Bio|2014
## 2 John 43 75 Math|2013
## 3 Catherine 80 82 Bio|2012
```
#### Making this data tidy

```
library(tidyr)
tstd <- gather(std, Math:English,
            key="Subject", value="Grade")
tstd
\# \# A tibble: 6 x 4
## StudentName DegreeYear Subject Grade
## <chr> <chr> <chr> <dbl>
## 1 Anna Bio|2014 Math 86
## 2 John Math|2013 Math 43
## 3 Catherine Bio|2012 Math 80
## 4 Anna Bio|2014 English 90
## 5 John Math|2013 English 75
## 6 Catherine Bio|2012 English 82
                                             \overline{1} T P
  © L.Torgo (KNOYDA) Data Pre-processing Jul, 2019 9/50
```
Data Cleaning Tidy Data

Making this data tidy - 2

```
tstd <- separate(tstd, col="DegreeYear",
                   into=c("Degree","Year"),
                   convert = TRUE)tstd
\# \# \# A tibble: 6 x 5
## StudentName Degree Year Subject Grade
## <chr> <chr> <int> <chr> <dbl>
## 1 Anna Bio 2014 Math 86
## 2 John Math 2013 Math 43
## 3 Catherine Bio 2012 Math 80
## 4 Anna Bio 2014 English 90
## 5 John Math 2013 English 75
## 6 Catherine Bio 2012 English 82
```
ק וַ

#### Handling Dates

- Date/time information are very common types of data
- With real-time data collection (e.g. sensors) this is even more common
- Date/time information can be provided in several different formats
- Being able to read, interpret and convert between these formats is a very frequent data pre-processing task

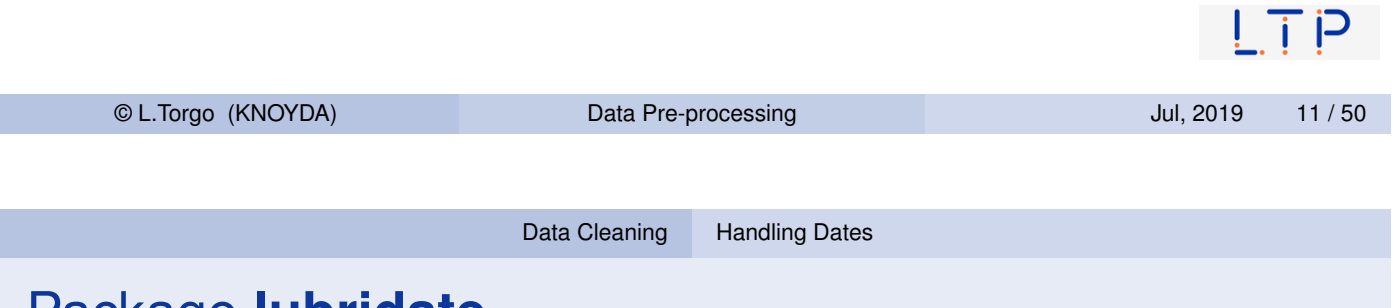

## Package **lubridate**

- Package with many functions related with handling dates/time
- Handy for parsing and/or converting between different formats
- Some examples:

```
library(lubridate)
ymd("20151021")
## [1] "2015-10-21"
ymd("2015/11/30")
## [1] "2015-11-30"
myd("11.2012.3")
## [1] "2012-11-03"
dmy_hms("2/12/2013 14:05:01")
## [1] "2013-12-02 14:05:01 UTC"
```
Data Cleaning Handling Dates

### Examples of using package **lubridate**

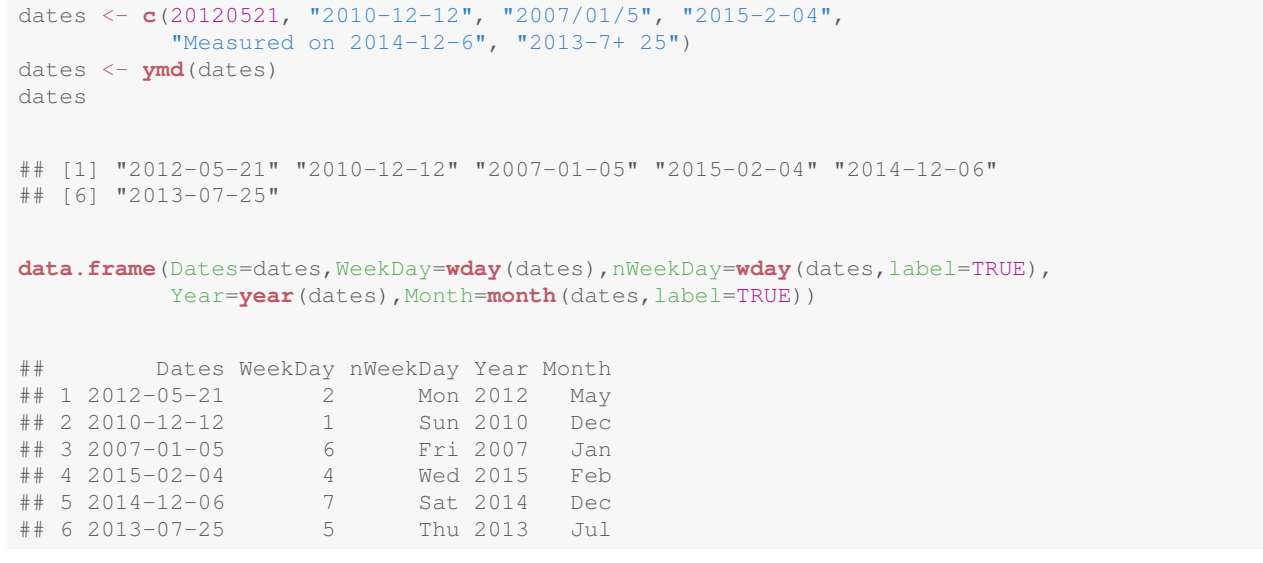

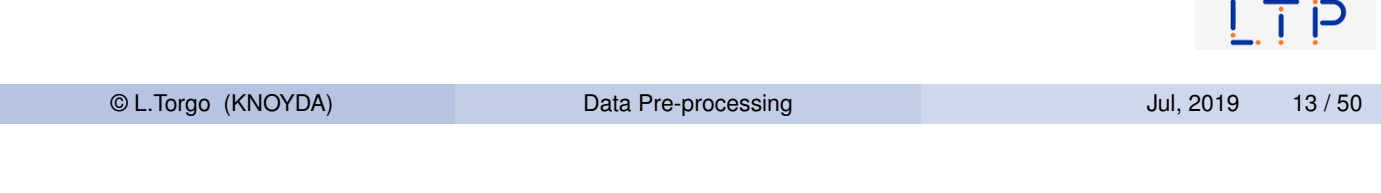

Data Cleaning Handling Dates

#### Conversions between time zones

- Sometimes we get dates from different time zones
- **lubridate** can help with that too
- Some examples:

```
date <- ymd_hms("20150823 18:00:05", tz="Europe/Berlin")
date
## [1] "2015-08-23 18:00:05 CEST"
with_tz(date, tz="Pacific/Auckland")
## [1] "2015-08-24 04:00:05 NZST"
force_tz(date, tz="Pacific/Auckland")
## [1] "2015-08-23 18:00:05 NZST"
```
#### String Processing

- **Processing and/or parsing strings is frequently necessary when** reading data into R
- This is particularly true when data is received in a non-standard format

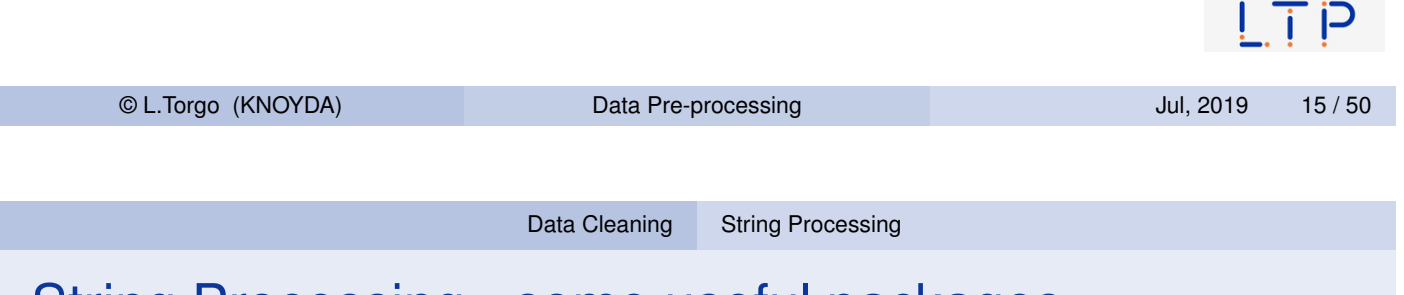

#### String Processing - some useful packages

- <span id="page-7-0"></span>■ Base R [conta](#page-2-0)i[ns sever](#page-7-0)al useful functions for string processing **E.g.** grep, strsplit, nchar, substr, etc.
- Package **stringi** provides an extensive set of useful functions for string processing
- **Package stringr** builds upon the extensive set of functions of **stringi** and provides a simpler interface covering the most common needs

#### String Processing - a concrete example

- Let us work through a concrete example
	- Reading the name of the variables of a problem that are provided within a text file
	- **Avoiding having to type them by hand**
- $\blacksquare$  The UCI repository contains a large set of data sets
	- Data sets are typically provided in two separate files: one with the data, the other with information on the data set, including the names of the variables
	- $\blacksquare$  This latter file is a text file in a free format
- **Let us try to read the information on the names of the variables of** the data set named **heart-disease**
	- $\blacksquare$  Information (text file) available at

```
https://archive.ics.uci.edu/ml/
machine-learning-databases/heart-disease/
heart-disease.names
```
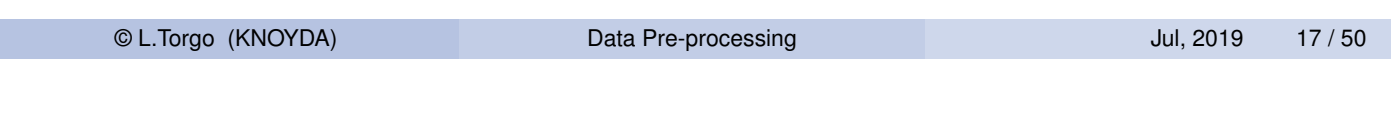

Data Cleaning String Processing

#### Reading in the file

 $\blacksquare$  Let us start by reading the file

```
library(readr)
d <- read_lines(url("https://archive.ics.uci.edu/ml/machine-learning-d
```
As you may check the useful information is between lines 127 and 235

```
d \leftarrow d[127:235]head(d, 2)## [1] " 1 id: patient identification number"
## [2] " 2 ccf: social security number (I replaced this with a du
tail(d,2)
## [1] " 75 junk: not used"
## [2] " 76 name: last name of patient "
```
 $|\top P|$ 

#### Processing the lines

 $\blacksquare$  Trimming white space

```
library(stringr)
d <- str_trim(d)
```
**Looking carefully at the lines (strings) you will see that the lines** containing some variable name all follow the pattern

```
ID name ....
```
- Where  $ID$  is a number from 1 to 76
- $\blacksquare$  So we have a number, followed by the information we want (the name of the variable), plus some optional information we do not care
- There are also some lines in the midle that describe the values of the variables and not the variables

```
© L.Torgo (KNOYDA) Data Pre-processing Jul, 2019 19/50
                     Data Cleaning String Processing
```
## Processing the lines (cont.)

- Regular expressions are a powerful mechanism for expressing string patterns
- $\blacksquare$  They ar[e out o](#page-2-0)[f the sco](#page-7-0)pe of this subject
	- **Tutorials on regular expressions can be easily found around the** Web
- **Function**  $q_{\text{rep}}(x)$  can be used to match strings against patterns expressed as regular expressions

```
## e.g. line (string) starting with the number 26
d[grep("^26",d)]
```
##  $[1]$  "26 pro (calcium channel blocker used during exercise ECG:  $1 =$ 

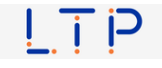

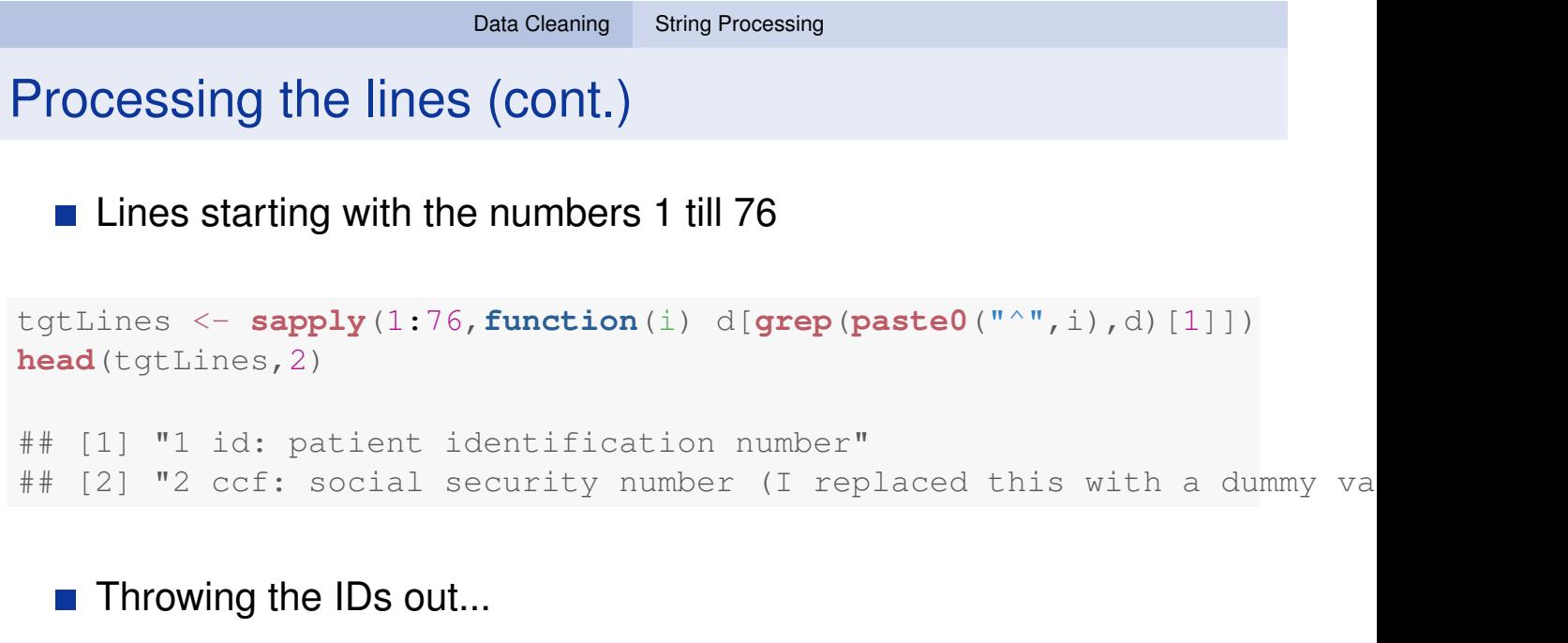

```
nms <- str_split_fixed(tgtLines," ",2)[,2]
head(nms,2)
## [1] "id: patient identification number"
## [2] "ccf: social security number (I replaced this with a dummy valu
                                                                                    2012년 1월 13일<br>대한민국의 대한민국의 대한민국의 대한민국의 대한민국의 대한민국의 대한민국의 대한민국의 대한민국의 대한민국의 대한민국의 대한민국의 대한민국의 대한민국의 대한민국의 대한민국의 대한민국의 대한민국의 대한
     © L.Torgo (KNOYDA) Data Pre-processing Dul, 2019 21 / 50
```
Data Cleaning String Processing

## Processing the lines (cont.)

#### Grabbing the name

```
nms <- str_split_fixed(nms,":",2)[,1]
head(nms,2)
```

```
## [1] "id" "ccf"
```
Final touches to handle some extra characters (e.g. check nms[6:8])

```
nms <- str_split_fixed(nms," ",2)[,1]
head(nms,2)
## [1] "id" "ccf"
tail(nms,2)
## [1] "junk" "name"
```
#### Dealing with Missing/Unknown Values

**Missing variable values are a frequent problem in real world data** sets

## Some Possible Strategies Remove all lines in a data set with some unknown value **Fill-in the unknowns with the most common value (a statistic of** centrality)  $\blacksquare$  Fill-in with the most common value on the cases that are more "similar" to the one with unknowns Explore eventual correlations between variables  $\blacksquare$  etc. ין די I © L.Torgo (KNOYDA) Data Pre-processing Jul, 2019 23 / 50

Data Cleaning Dealing with Unknown Values

#### Some illustrations in R

**load**("carInsurance.Rdata") # car insurance dataset (get it from class web page)

```
library(DMwR2)
head(ins[!complete.cases(ins),],3)
```
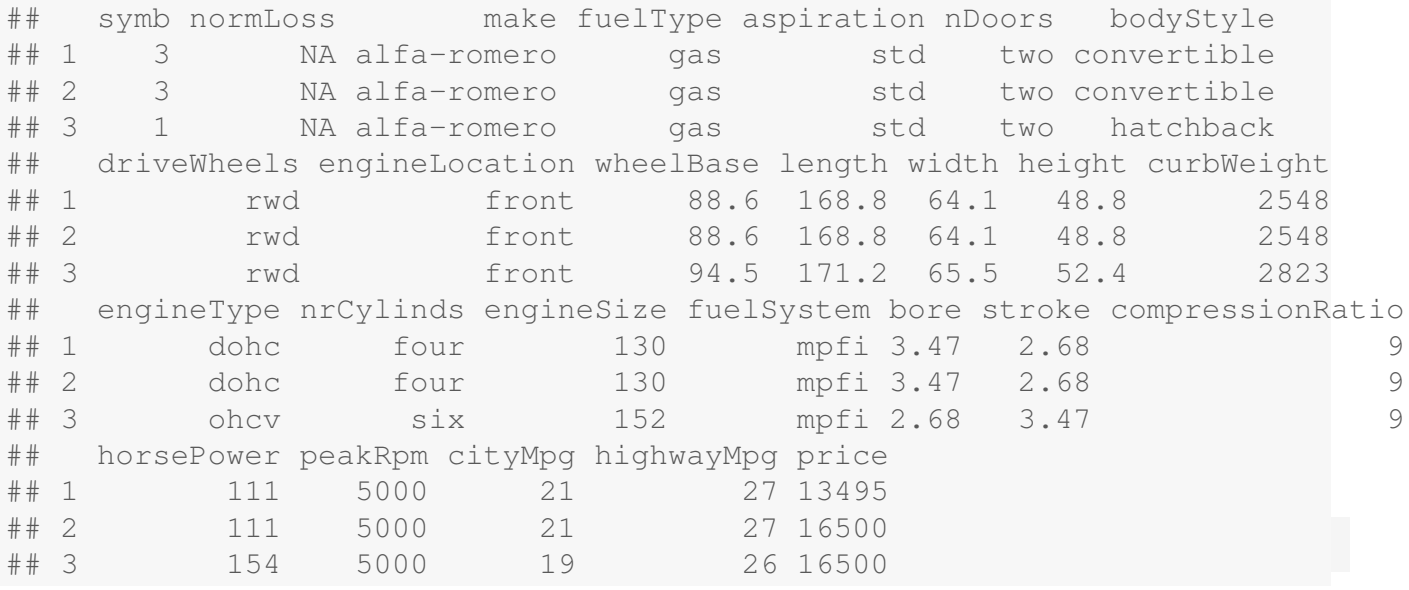

#### Data Cleaning Dealing with Unknown Values

#### Some illustrations in R (2)

```
nrow(ins[!complete.cases(ins),])
## [1] 46
noNA.ins <- na.omit(ins) # Option 1
nrow(noNA.ins[!complete.cases(noNA.ins),])
## [1] 0
noNA.ins <- centralImputation(ins) # Option 2
nrow(noNA.ins[!complete.cases(noNA.ins),])
## [1] 0
noNA.ins <- knnImputation(ins,k=10) # Option 3
nrow(noNA.ins[!complete.cases(noNA.ins),])
## [1] 0
                                                                 L_{\rm{H}} (Fig.
    © L.Torgo (KNOYDA) Data Pre-processing Jul, 2019 25 / 50
```
# <span id="page-12-0"></span>Transformations of Variables in R

#### Transforming Variables Standardization

### Standardizing Numeric Variables

#### **Goal**

Make all variables have the same scale - usually a scale where all have mean 0 and standard deviation 1

$$
y=\frac{x-\bar{x}}{\sigma_x}
$$

**load**("carInsurance.Rdata") # car insurance data (check course web page)

```
norm.ins <- ins
norm.ins[,c(10:14,17,19:26)] <- scale(norm.ins[,c(10:14,17,19:26)])
                                                                     i P
    © L.Torgo (KNOYDA) Data Pre-processing Jul, 2019 27 / 50
                      Transforming Variables Discretization
```
### Discretization of Numeric Variables

- Sometimes it makes sense to discretize a numeric variable
- This can also reduce computational complexity in some cases
- <span id="page-13-0"></span>■ Let [us see an](#page-12-0) [exampl](#page-13-0)e of discretizing a variable into 4 intervals.
- Two examples of possible strategies

```
Equal-width
```

```
data(Boston, package="MASS") # The Boston Housing data set
Boston$age <- cut(Boston$age,4)
table(Boston$age)
##
## (2.8,27.2] (27.2,51.4] (51.4,75.7] (75.7,100]
## 51 97 96
```
#### **Equal-frequency**

```
data(Boston, package="MASS") # The Boston Housing data set
Boston$age <- cut(Boston$age,quantile(Boston$age,probs=seq(0,1,.25)))
table(Boston$age)
##
## (2.9,45] (45,77.5] (77.5,94.1] (94.1,100]
## 126 126 126 127
```
© L.Torgo (KNOYDA) Data Pre-processing Jul, 2019 28 / 50

 $\blacksquare$ 

# Creating Variables

Creating Variables

#### Creating Variables

- <span id="page-14-0"></span>May be necessary to properly address our data mining goals
- Several factors may motivate variable creation:
	- **Express known relationships between existing variables**
	- Overcome limitations of some data mining tools, like for instance:
		- dependencies between cases (rows)
		- $\blacksquare$  etc.

#### Creating Variables

#### Handling Case Dependencies

- Observations in a data set sometimes are not independent
- Frequent dependencies include time, space or even space-time
- **These effects may have a strong impact on the data mining** process
- $\blacksquare$  Two main ways of handling this issue:
	- Constrain ourselves to tools that handle these dependencies directly
	- Create variables that express the dependency relationships

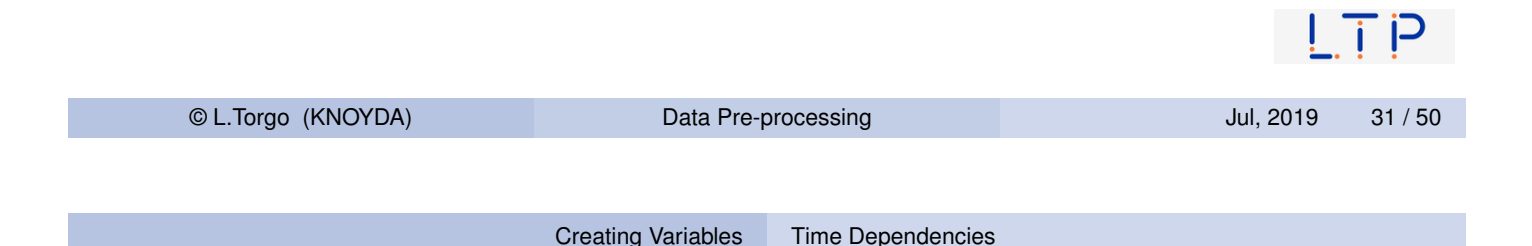

#### Working with relative values instead of absolute values

#### Why?

<span id="page-15-0"></span>Frequent technique that is used in time series analysis to avoid trend effects

$$
y_i = \frac{x_i - x_{i-1}}{x_{i-1}}
$$

```
x <- rnorm(100,mean=100,sd=3)
head(x)
## [1] 97.52625 100.19782 99.16785 100.23747 100.38753 101.75377
vx <- diff(x)/x[-length(x)]
head(vx)
## [1] 0.027393332 -0.010279347 0.010785978 0.001496962 0.013609686
  [6] -0.031358624
```
© L.Torgo (KNOYDA) Data Pre-processing Jul, 2019 32 / 50

### An example with real-world time series data

The S&P 500 stock market index

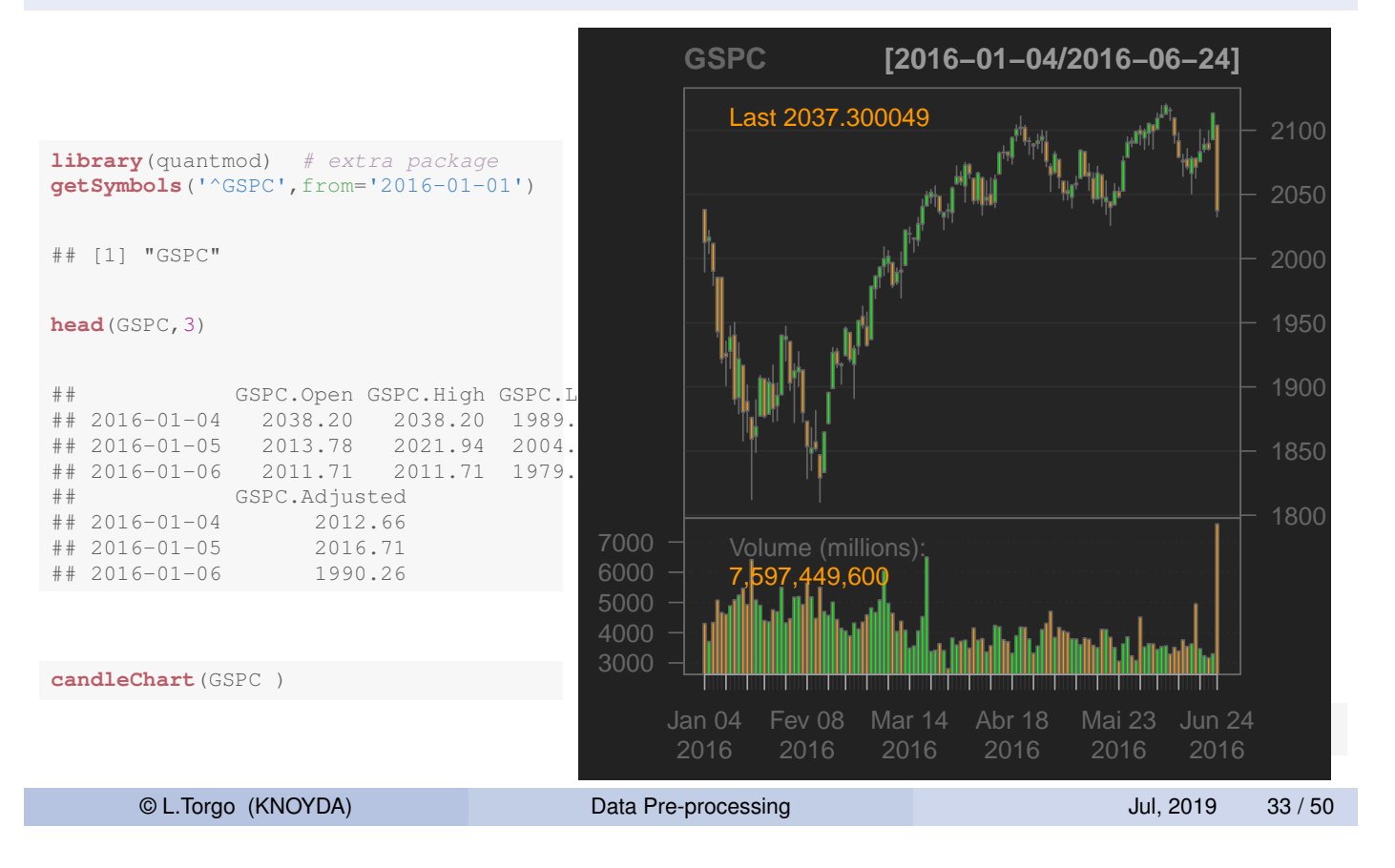

Creating Variables Time Dependencies

#### An example with real-world time series data (2) The S&P 500 stock market index

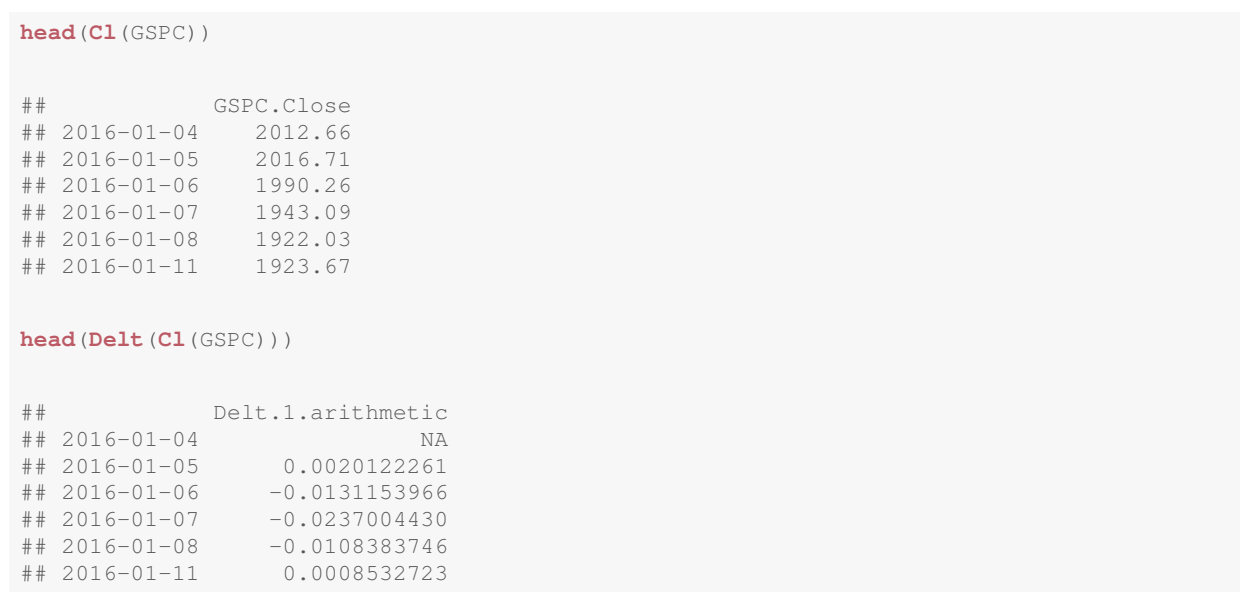

#### Handling Time Order Between Cases

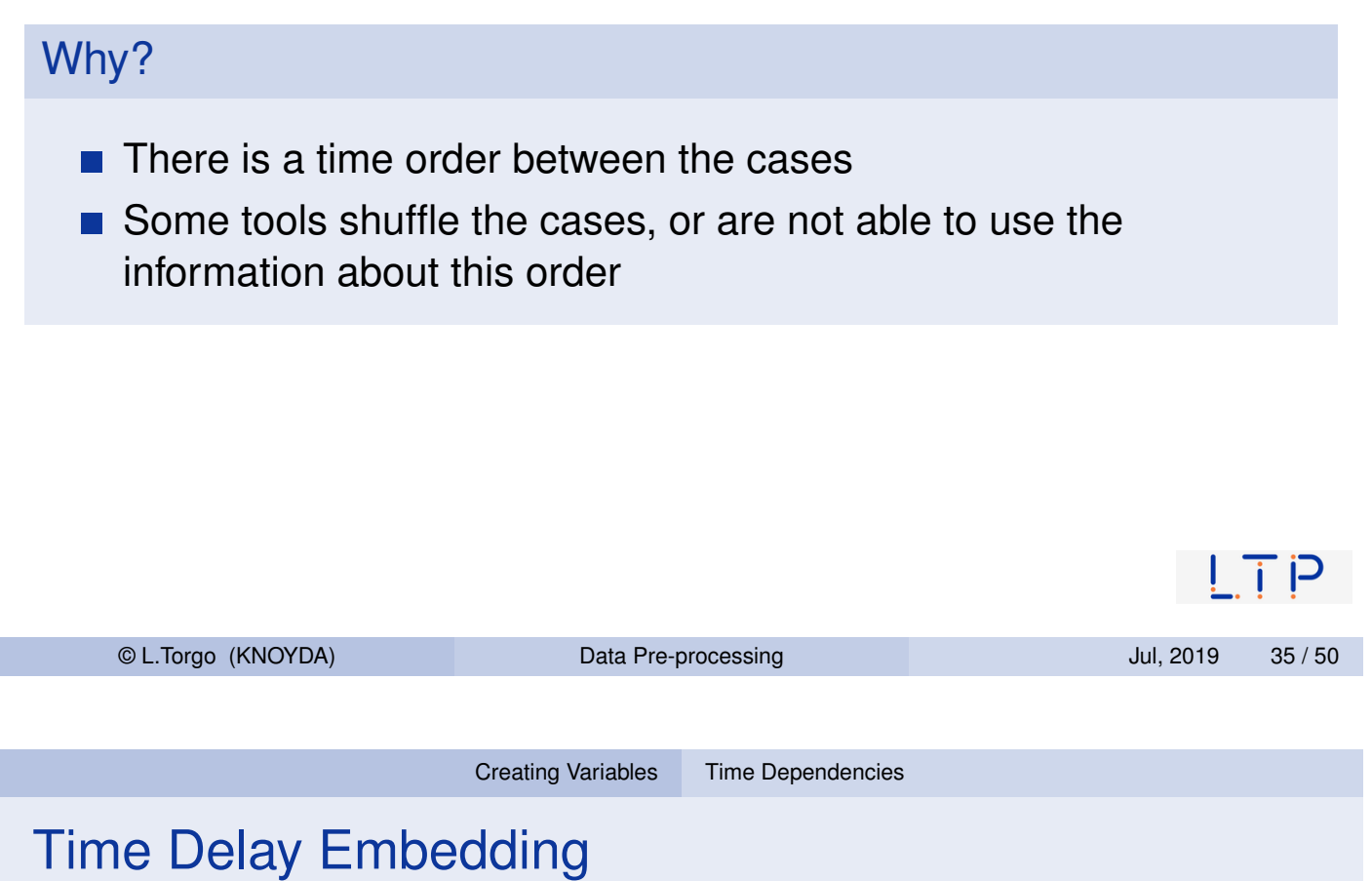

- Creat[e variab](#page-14-0)l[es whose](#page-15-0) values are the value of the time series in previous time steps
- Standard tools find relationships between variables
- $\blacksquare$  If we have variables whose values are the value of the same variable but on different time steps, the tools will be able to model the time relationships with these embeddings
- Note that similar "tricks" can be done with space and space-time dependencies

#### An example of creating an embed data set in R

```
library(DMwR2)
library(quantmod)
dat <- getSymbols('^GSPC',from=Sys.Date()-90,auto.assign=FALSE)
ts <- na.omit(Delt(Cl(dat))) # because 1st return is NA
embTS <- createEmbedDS(ts, emb = 3)
head(embTS)
\texttt{\#}\# \texttt{\#} \texttt{\#} \texttt{\#} \texttt{\#} \texttt{\#} \texttt{\#} \texttt{\#} \texttt{\#} \texttt{\#} \texttt{\#} \texttt{\#} \texttt{\#} \texttt{\#} \texttt{\#} \texttt{\#} \texttt{\#} \texttt{\#} \texttt{\#} \texttt{\#} \texttt{\#} \texttt{\#} \texttt{\#} \texttt{\#} \texttt## 2017-07-28 -0.0013411155 -0.0009726882 0.0002826638
## 2017-07-31 -0.0007281457 -0.0013411155 -0.0009726882
## 2017-08-01 0.0024491150 -0.0007281457 -0.0013411155
## 2017-08-02 0.0004926484 0.0024491150 -0.0007281457
## 2017-08-03 -0.0021836541 0.0004926484 0.0024491150
## 2017-08-04 0.0018891035 -0.0021836541 0.0004926484
head(ts)
## Delt.1.arithmetic
## 2017-07-26 0.0002826638
## 2017-07-27 -0.0009726882
## 2017-07-28 -0.0013411155
## 2017-07-31 -0.0007281457
## 2017-08-01 0.0024491150
## 2017-08-02 0.0004926484
                                                                                                       ! i \vdash© L.Torgo (KNOYDA) Data Pre-processing Data 37 / 50
                                       Feature Selection Introduction
```
### Feature Selection

#### <span id="page-18-0"></span>**Motivations**

- Some [data m](#page-14-0)i[ning meth](#page-15-0)ods may be unable to handle very large data sets
- The computation time to obtain a certain model may be too large for the application
- We may want simpler models
- We may suspect some features are irrelevant
- We may suspect that some features are highly correlated
- $\blacksquare$  etc.

 $\mathsf{I}$  i P

#### Some strategies

**Filter methods n** looking at variables individually and asserting their value using some metric  $\blacksquare$  rank and / or filter based on these scores **N** Wrapper methods  $\blacksquare$  Take into consideration what we are going to do with the data (e.g. the models we are going to learn) ■ Carry out an iterative search process where we try different subsets of features, apply the analysis, and check the results ■ Based on these results select the best subset © L.Torgo (KNOYDA) Data Pre-processing Jul, 2019 39 / 50 Feature Selection Introduction

#### Other possible taxonomy of the methods

- **Unsupervised methods** 
	- Use only the values of each variable to score it
- Supervised methods
	- Use some metric that relates the values of a feature with the values of some target variable (e.g. how they are correlated)

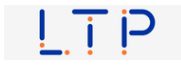

<span id="page-20-0"></span>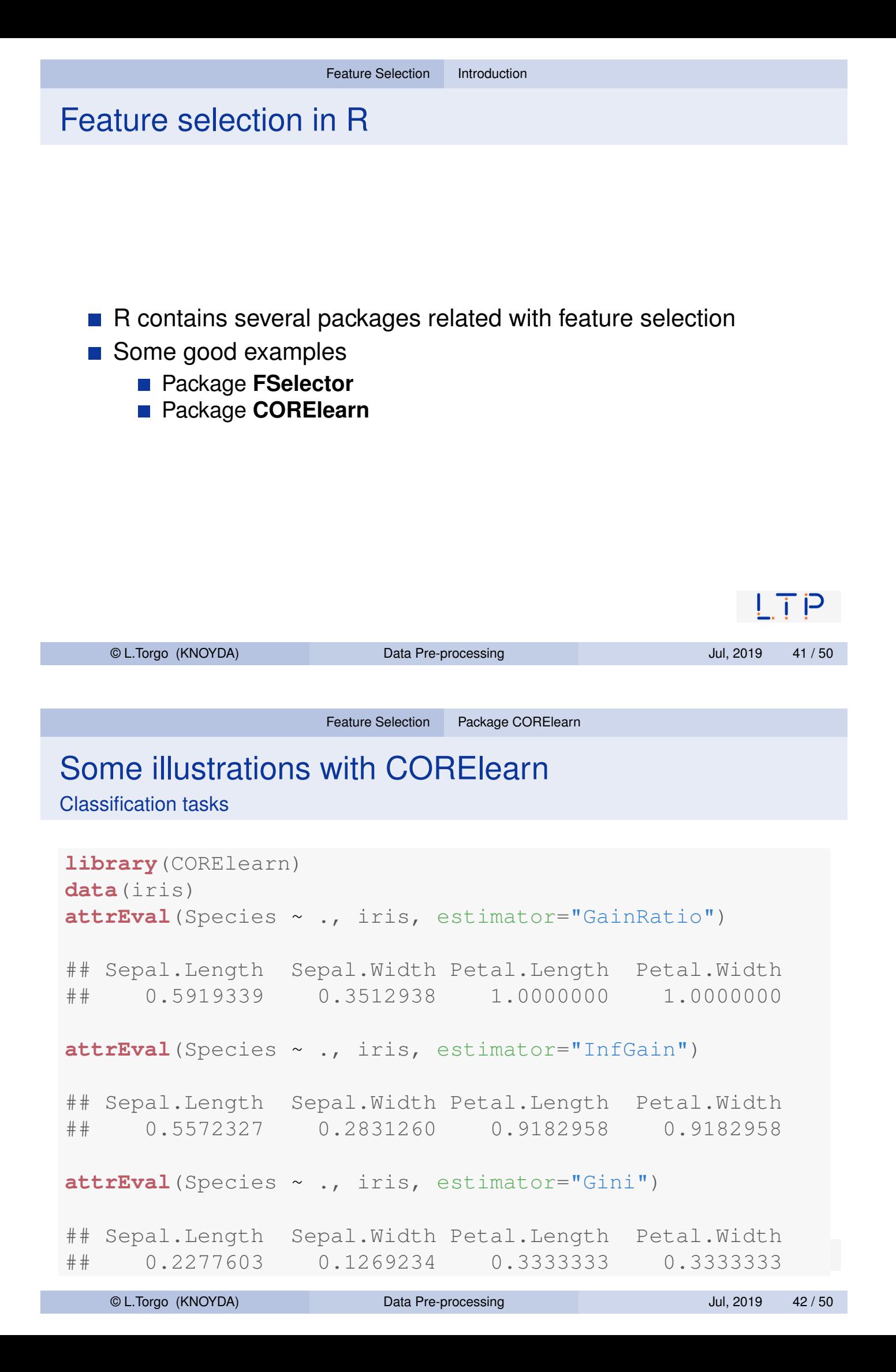

#### Many more metrics!

Classification tasks

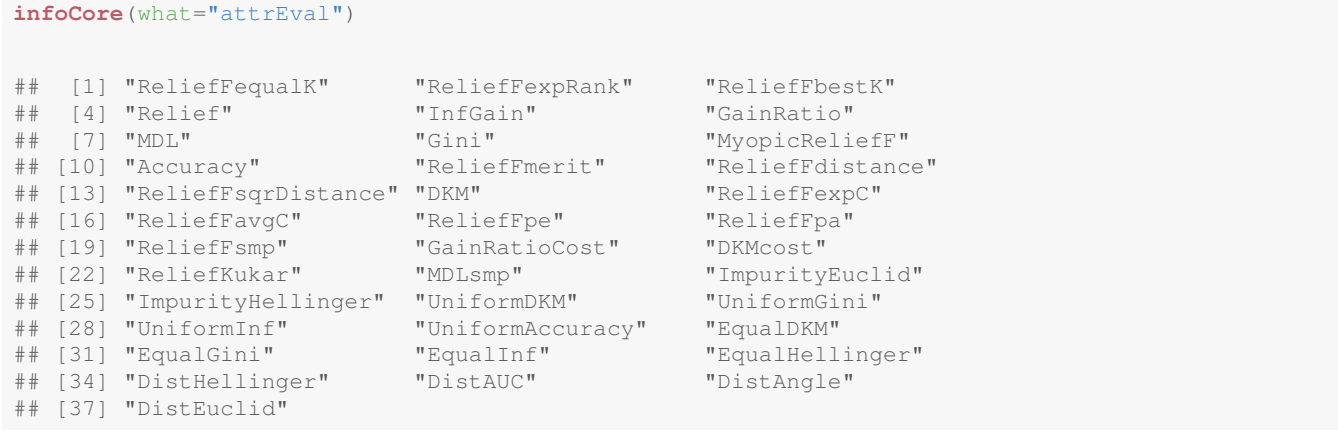

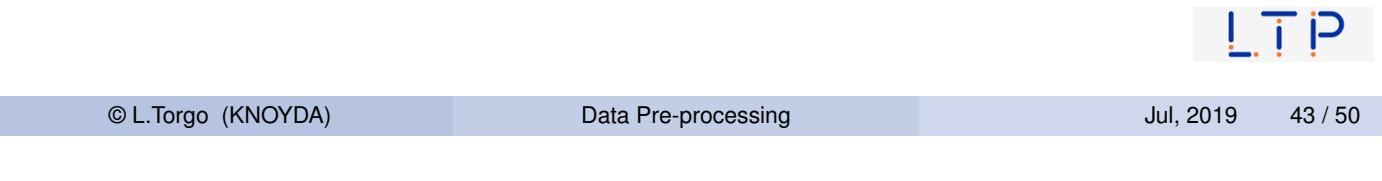

Feature Selection Package CORElearn

#### Regression tasks illustrations with CORElearn

```
data(algae, package ="DMwR2")
attrEval(a1 ~ ., algae[,1:12], estimator="MSEofMean")
## season size speed mxPH mnO2 Cl NO3
## -453.2142 -395.9696 -413.5873 -413.3519 -395.2823 -252.7300 -380.6412
## NH4 oPO4 PO4 Chla
## -291.0525 -283.3738 -272.9903 -303.5737
attrEval(a1 ~ ., algae[,1:12], estimator="RReliefFexpRank")
## season size speed mxPH mnO2
## -0.031203465 -0.028139035 -0.035271926 0.080825823 -0.072103230
## Cl NO3 NH4 oPO4 PO4
## -0.152077352 -0.011462467 -0.009879109 -0.134034483 -0.076488066
## Chla
## -0.142442935
```
 $|\overline{\mathsf{T}}\hspace{0.5pt}|\mathsf{P}|$ 

#### Other measures for regression

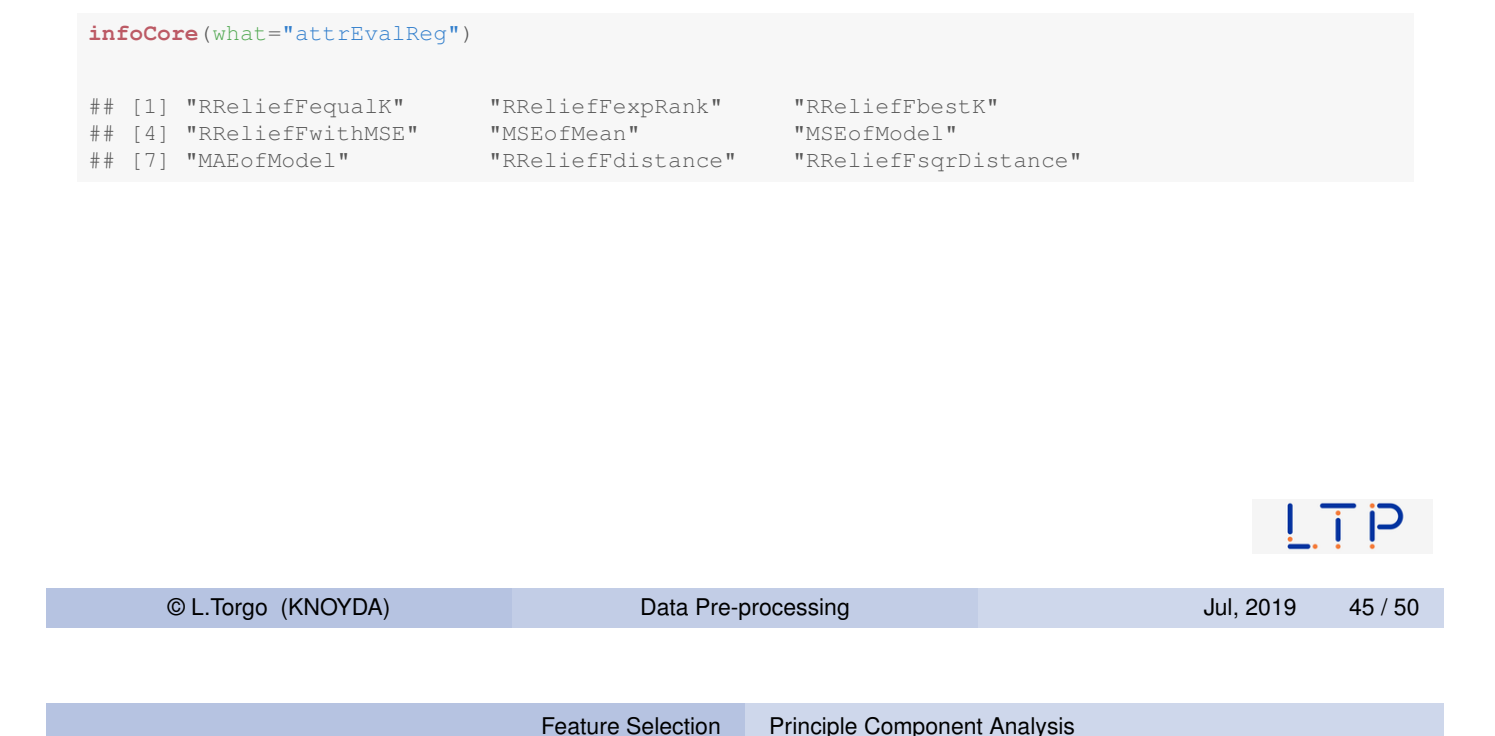

### Reducing the number of variables through PCA

#### Principal Component Analysis (PCA)

- General Idea: replace the set of variables by a new (smaller) set where [most of](#page-18-0) t[he "infor](#page-20-0)[mati](#page-22-0)on" on the problem is still expressed
- <span id="page-22-0"></span>Goal: find a new set of axes onto which we will project the original data points
- **On PCA the new set of axes are formed linear combinations of the** original variables
- We search for the linear combinations that "explain" most of the variability that existed among the data points on the original axes
- If we are "lucky" with a few of these new axes (ideally two for easy data visualization), we are able to explain most of the variability on the original data
- Each original observation is then "projected" into these new axes  $\mathbf{P}$

#### PCA - the method

- $\blacksquare$  Find a first linear combination which better captures the variability in the data
- Move to the second linear combination to try to capture the variability not explained by the first one
- Continue until the set of new variables explains most of the variability (frequently 90% is considered enough)

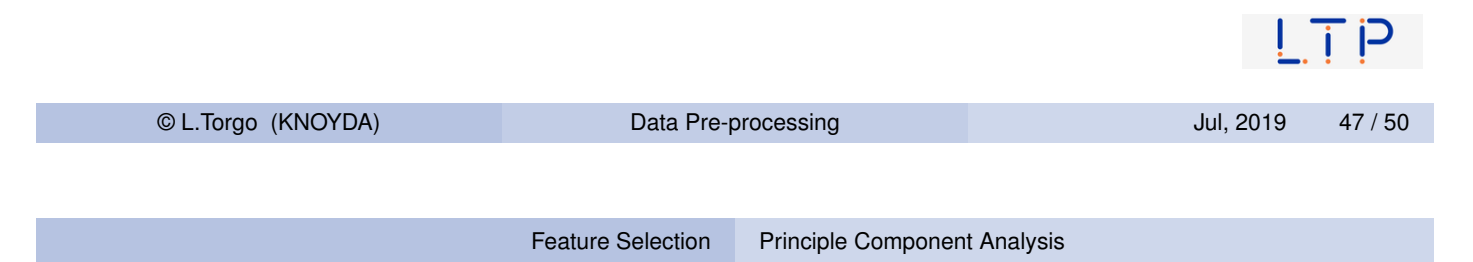

## An illustration with the Iris data set

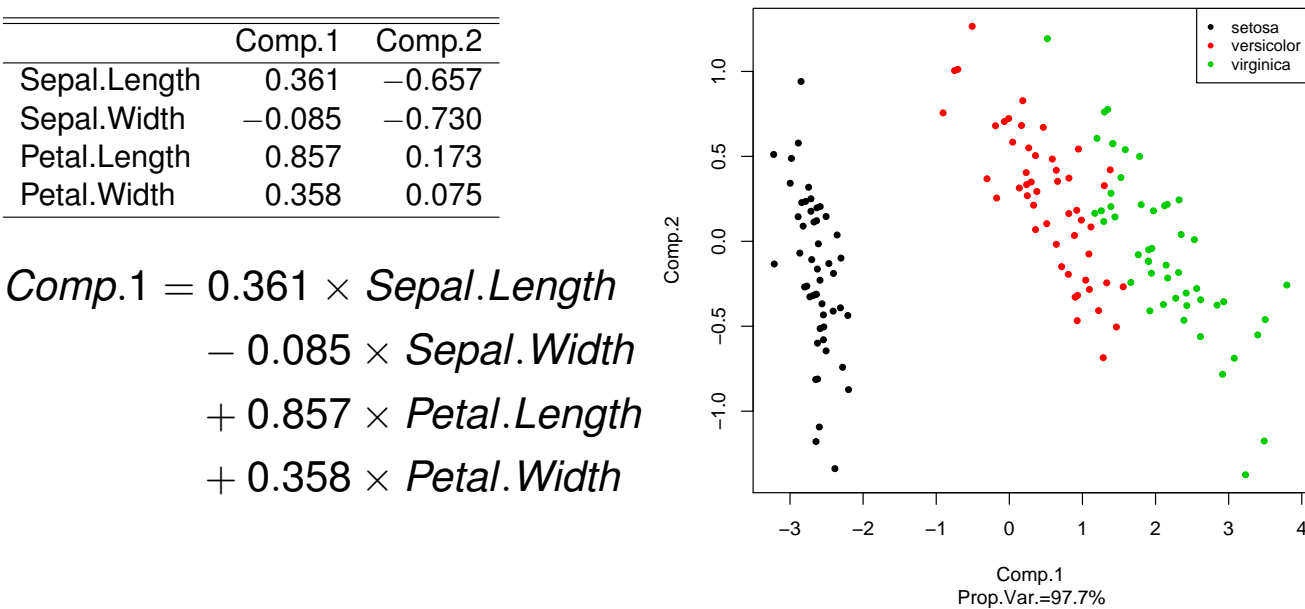

#### The example in R

```
data(iris)
pca.data \le iris[,-5] # each case is described by the first 4 variables
pca <- princomp(pca.data)
loadings(pca)
##
## Loadings:
## Comp.1 Comp.2 Comp.3 Comp.4
## Sepal.Length 0.361 0.657 0.582 0.315
## Sepal.Width 0.730 -0.598 -0.320
## Petal.Length  0.857 -0.173 -0.480
## Petal.Width  0.358  -0.546  0.754
##
## Comp.1 Comp.2 Comp.3 Comp.4
## SS loadings 1.00 1.00 1.00 1.00
## Proportion Var 0.25 0.25 0.25 0.25
## Cumulative Var 0.25 0.50 0.75 1.00
                                                         | \overline{1} P
```
© L.Torgo (KNOYDA) Data Pre-processing Jul, 2019 49 / 50

Feature Selection Principle Component Analysis

#### The example in R

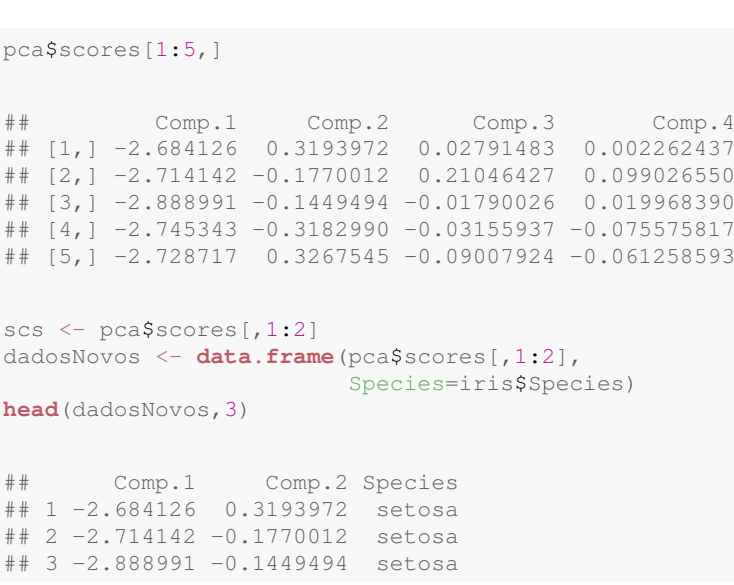

**plot**(scs,col=**as.numeric**(iris\$Species), pch=**as.numeric**(iris\$Species)) **legend**('topright',**levels**(iris\$Species), pch=1:3,col=1:3)

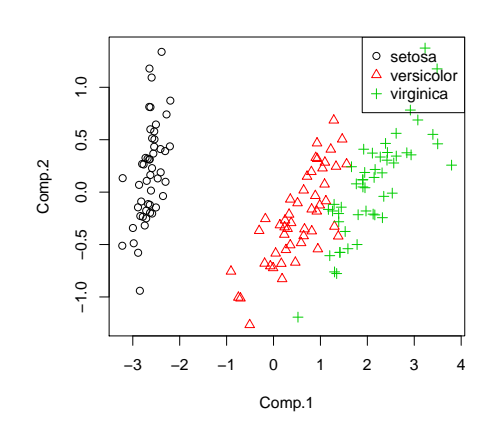

 $\overline{\mathsf{I}}$  i  $\mathsf{P}$